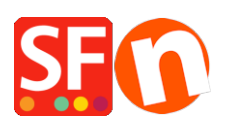

[Kennisbank](https://shopfactory.deskpro.com/nl/kb) > [Pagina's en producten](https://shopfactory.deskpro.com/nl/kb/pages-and-products) > [Kopieer 'Gerelateerde producten' in bulk naar](https://shopfactory.deskpro.com/nl/kb/articles/copy-related-products-in-bulk-to-other-products-with-the-product-templates-function) [andere producten met de functie Productsjablonen](https://shopfactory.deskpro.com/nl/kb/articles/copy-related-products-in-bulk-to-other-products-with-the-product-templates-function)

# Kopieer 'Gerelateerde producten' in bulk naar andere producten met de functie Productsjablonen

Merliza N. - 2021-09-06 - [Pagina's en producten](https://shopfactory.deskpro.com/nl/kb/pages-and-products)

In ShopFactory kun je cross-promoted producten instellen die kopers van een product aanspreken met een aanbod om een verwant product te kopen. Bijvoorbeeld, een klant die een overhemd koopt kan enkele 'Verwante producten' zien van een broek en schoenen die bij het overhemd passen. Dit is bedoeld om kopers tijdens het aankoopproces te benaderen met suggesties over verwante producten.

### **A) Producten in bulk bijwerken met "Gerelateerde producten"**

**1: Maak een product aan met de lijst van "Gerelateerde producten" die je wilt gebruiken voor andere producten**

- Kies in het linker-boommenu Homepage of een willekeurige afdeling in Navigatie 2
- Klik op de knop **Nieuw Product**
- Klik op Eigenschappen -> Gerelateerde producten
- Voeg de producten toe die je wilt cross-promoten

Raadpleeg dit artikel voor gedetailleerde stappen, [Gerelateerde producten toevoegen](https://shopfactory.deskpro.com/nl/kb/articles/en-adding-related-products-cross-promotions) [\(kruispromoties\)](https://shopfactory.deskpro.com/nl/kb/articles/en-adding-related-products-cross-promotions)

#### **2: Verplaats het product naar "Productsjablonen"**

- Selecteer het product en klik op CTRL+X (knippen)
- Kies in het linker menu Product Templates
- Plakken (CTRL+V)

#### **3: Bulk kopieer 'Gerelateerde producten' naar meerdere artikelen in je winkel**

- Ga naar **Inhoudsopgave** of selecteer een afdeling/pagina waar je deze Gerelateerde Producten wilt toepassen.

- Als je op een pagina/afdeling bent, klik je op "**Productenbeheer**" om over te schakelen naar de lijstweergave van producten.

- Selecteer de producten door de CTRL toets in te drukken en op elk van de producten te klikken, of gebruik de SHIFT toets om een groep aaneengesloten producten te selecteren - Rechtsklik op de selectie -> klik in het snelmenu op **Kopieer de waarden van een productsjabloon naar alle geselecteerde producten**

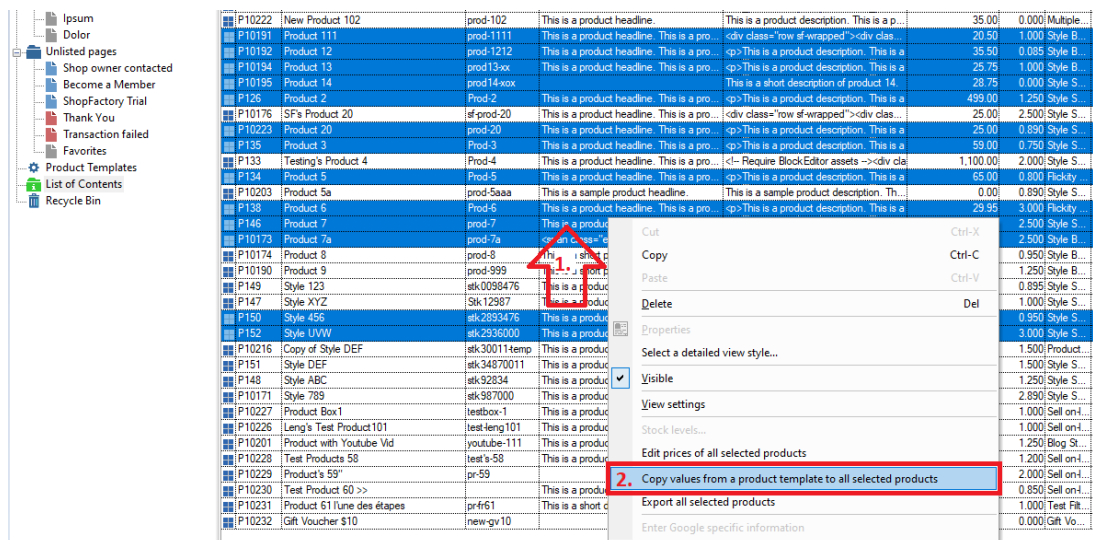

- Vink het vakje "Gerelateerde producten" aan en klik dan OK

- Klik op **Ja (of Yes)** om te bevestigen dat je verder wilt gaan

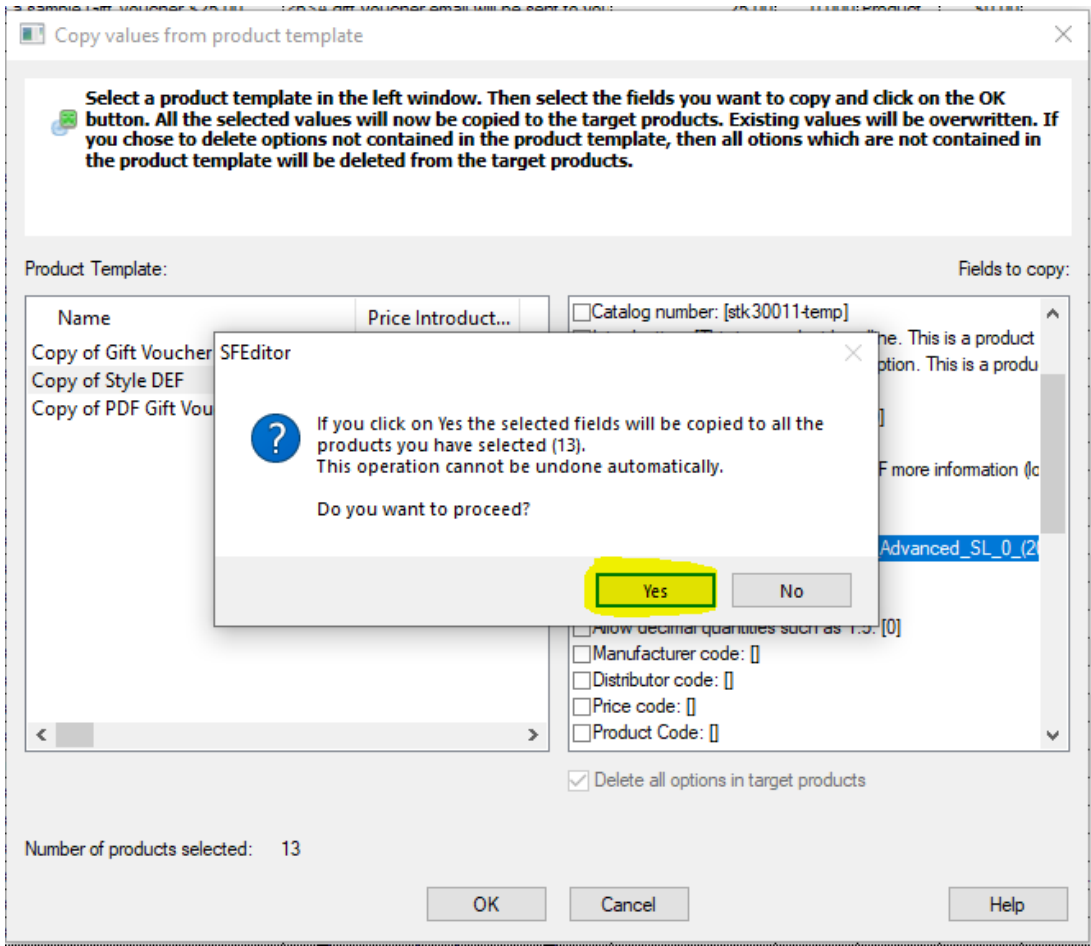

- Klik op OK

- Bewaar en bekijk het voorbeeld in de Externe browser; kijk op de detailpagina van het product om te zien of de rubriek Gerelateerde producten gevuld is

- Publiceer je winkel opnieuw zodat de veranderingen online geüpload worden.

## **B) Alle "gerelateerde producten" in meerdere producten verwijderen**

- Maak een product dat geen verwante producten heeft door op de knop **Nieuw Product** te klikken

- Verplaats dit product naar de categorie "**Productsjablonen**"

- Ga naar Inhoudsopgave of naar de afdeling/pagina en selecteer dan alle producten waarvan je de "Gerelateerde producten" in bulk wilt verwijderen

- Selecteer de producten door de CTRL toets in te drukken en op elk van de producten te klikken, of gebruik de SHIFT toets om een groep aaneengesloten producten te selecteren - Rechtsklik op de selectie -> klik in het snelmenu op **Kopieer de waarden van een productsjabloon naar alle geselecteerde producten**

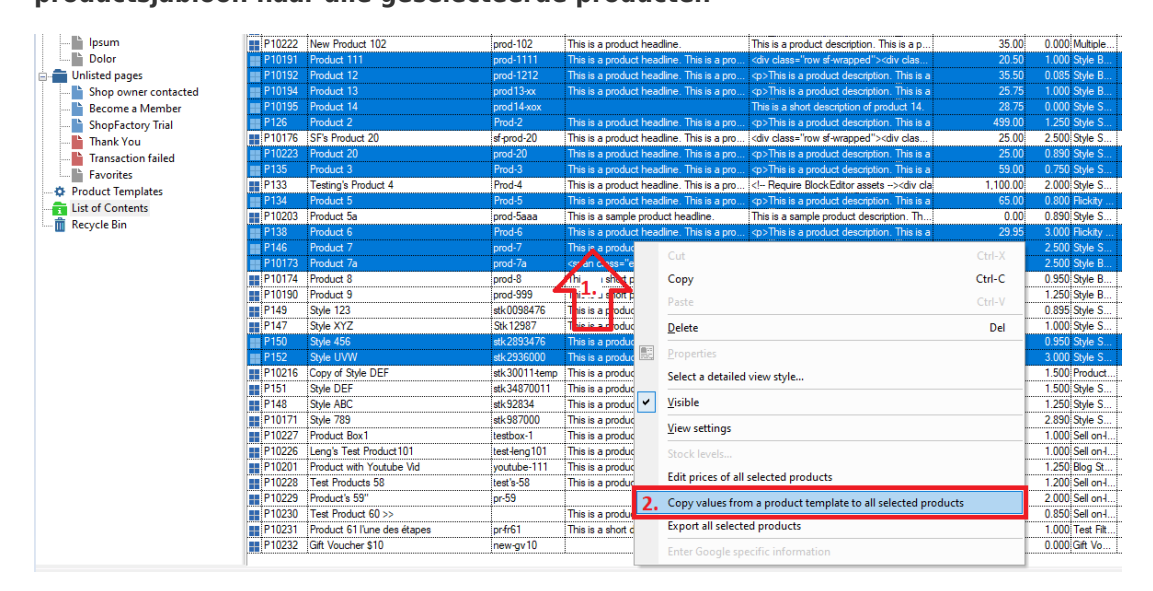

- Vink het vakje "**Gerelateerde producten**" aan en klik dan OK

- Klik op **Ja (of Yes)**Yes om te bevestigen dat je verder wilt gaan en klik dan op OK

- Bewaar en bekijk het voorbeeld in Externe browser; kijk op de detailpagina van het

product om te zien of de rubriek Verwante producten niet verschijnt

- Publiceer je winkel opnieuw zodat de veranderingen online geüpload worden.

Zie het verwante Help artikel over hoe je tijd kunt besparen bij het bijwerken van je producten en werken met productsjablonen in het algemeen:

<https://help.shopfactory.com/contents/nl/d174.html>